# Korg TRITON. Руководство пользователя. Начало работы.

#### *Музыкальная рабочая станция / сэмплер*

#### Основные возможности

- Великолепный звук: 32 Мб волновых форм ROM, возможность расширения картами EXB-PCM, а также EXB-MOSS.
- Замечательные эффекты: 102 алгоритма, 5 разрывов, 2 мастер-эффекта, трехполосный эквалайзер.
- Мощная система сэмплирования: 16 Мб сэмплерной памяти RAM (расширяемой до 64 Мб), частота дискретизации 48 кГц, функции временного разбиения/растяжения, циклы с кроссфейдом.
- Доступный секвенсер: 16 треков, 200000 событий, функции Cue List и RPPR, шаблоны песен, пресетные ритмические паттерны, независимое зацикливание треков.
- Два полифонических арпеджиатора, синхронизирующихся по MIDI Clock, 237 пользовательских ячеек памяти.
- Графический интерфейс TouchView, упрощающий навигацию.

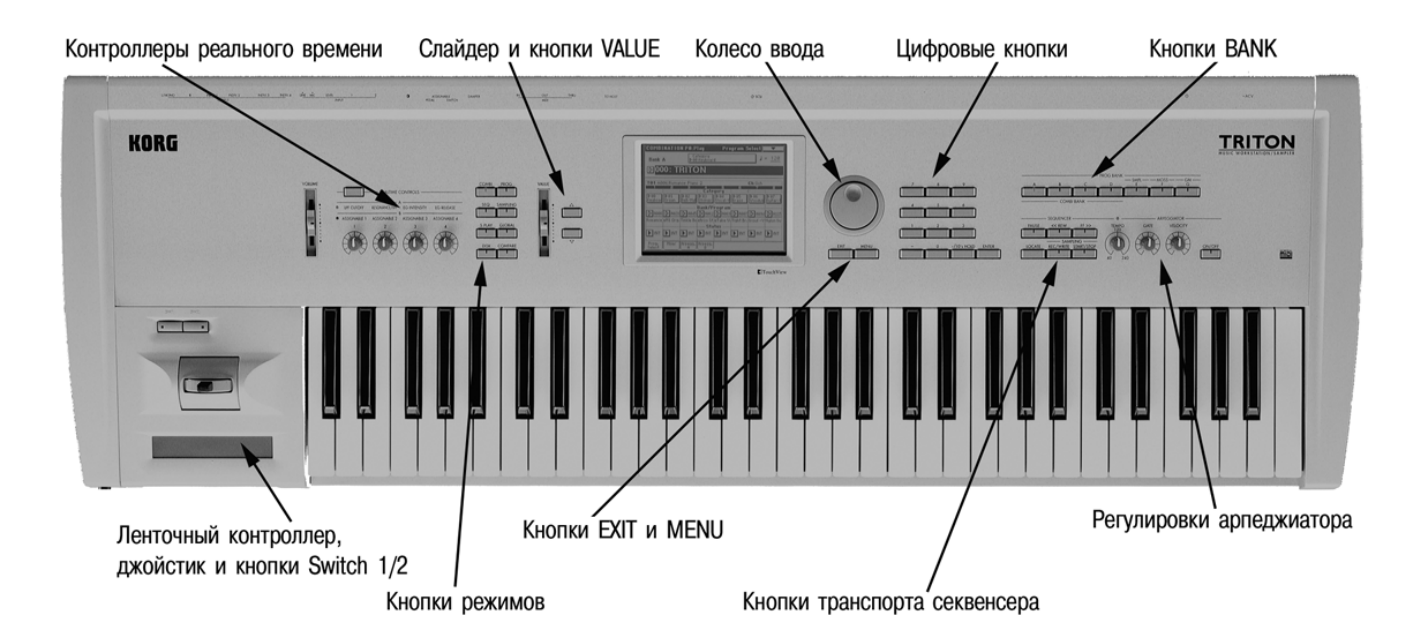

# Содержание

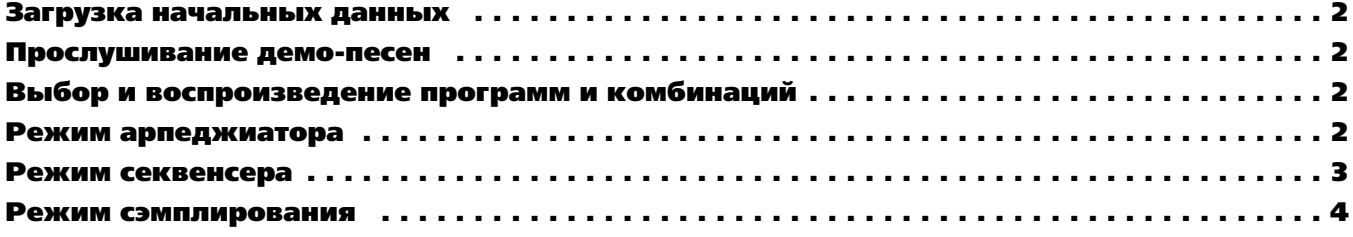

# Загрузка начальных данных

Архивируйте все собственные наработки перед выполнением данной процедуры!

- 1. Вставьте диск TNFD-00P в дисковод. Нажмите кнопку [DISK].
- 2. Нажмите ярлык Load в нижней левой части дисплея. Отобразится содержимое диска.

а. Для одновременной загрузки всех заводских данных: Нажмите любой из файлов с именем PRELOAD. Нажмите кнопку Load в верхнем правом углу дисплея. Нажмите в меню Load selected. Отметьте поля для двух других позиций Load PRELOAD. Убедитесь, что отмечена кнопка Clear в позиции "Select KSC Allocation". Нажмите кнопку ОК. При выводе на дисплей запроса "Where is a GOSPE000.KMP file" выньте первый диск и вставьте диск TNFD-01P. Нажмите кнопку Select; когда директория PRE-LOAD подсветится, нажмите Select еще раз.

b. Для загрузки только заводских демо-песен: Нажмите файл с именем PRELOAD.SNG. Отметьте поле для Load PRELOAD.KSC. Убедитесь, что отмечена кнопка Clear в позиции "Select KSC Allocation". Нажмите кнопку ОК. При выводе на дисплей запроса "Where is a GOSPE000.KMP file" выньте первый диск и вставьте диск TNFD-01P. Нажмите кнопку Select; когда директория PRELOAD подсветится, нажмите Select еще раз.

с. **Для загрузки только заводских тембров**: Нажмите файл с именем PRELOAD.PCG. Нажмите кнопку Load в верхнем правом углу дисплея. Нажмите в ниспадающем меню Load selected. Нажмите ОК.

#### Прослушивание демо-песен

- 1. После загрузки заводских демо-песен нажмите кнопку [SEQ]. Нажмите кнопку [START/STOP] для воспроизведения первой песни, "Deep Cut", содержащей сэмплы на втором диске. Воспроизведение автоматически остановится в конце песни, или для останова в любой момент нажмите кнопку [START/STOP].
- 2. Для выбора другой песни нажмите кнопку ▶ слева от S000. Нажмите имя прослушиваемой песни. Нажмите [START/STOP].

#### Для воспроизведения демонстрационного списка воспроизведения:

1. Нажмите кнопку [MENU]. Нажмите P1: Cue List (или нажмите 1 на цифровой клавиатуре). Нажмите кнопку [START/STOP] — все песни будут последовательно воспроизводиться в бесконечном цикле с начала списка. Нажмите кнопку [START/STOP] для останова воспроизведения в любой момент.

#### Выбор и воспроизведение программ и комбинаций

- 1. Для выбора программ нажмите кнопку [PROG]. Для выбора комбинаций нажмите кнопку [COMBI].
- 2. Нажмите одну из кнопок [BANK] для выбора банка тембров, затем колесом ввода, кнопками ▲/▼ или цифровыми кнопками выберите тембр внутри банка.

Заводские программы находятся в банках A-D (и G для General MIDI). Заводские комбинации находятся в банках A-D.

#### Выбор программ и комбинаций по группам

1. Нажмите кнопку CATEGORY над именем программы или комбинации. Переместитесь и нажмите название любого тембра в текущей группе, а затем воспроизведите звук с клавиатуры. Выберите другую группу нажатием одного из ярлыков Category слева или справа от центрального меню; затем аналогично прослушайте тембры. Нажмите кнопку ОК для перехода к страницам режимов исполнения и редакции выбранного тембра.

#### Работа с программами и комбинациями TRITON

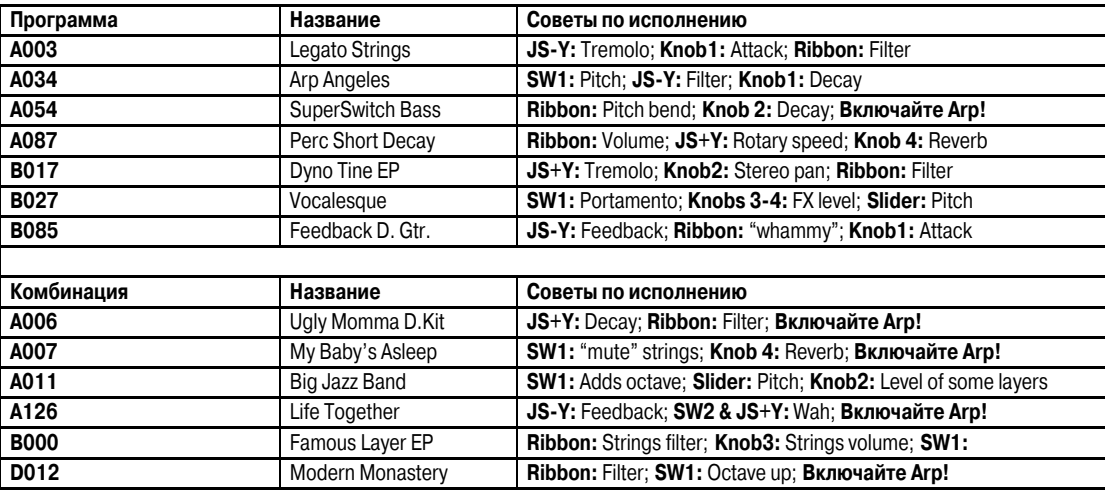

#### Режим арпеджиатора

TRITON имеет двойной полифонический арпеджиатор с полными возможностями редакции и синхронизации по MIDI Clock. Одна программа использует один арпеджиаторный паттерн — режимы комбинации или секвенсера могут использовать до двух арпеджиаторных паттернов одновременно.

- 1. Арпеджиаторный паттерн будет назначен на программу, даже если кнопка Arpeggiator [ON/OFF] не находится в положении ON. Например: Выберите программу A35 Arco Strings. Включите кнопку Arpeggiator [ON/OFF] (она засветится). Оперируйте контроллерами реального времени: TEMPO, GATE (общая длина шага) и VELOCITY (громкость нот арпеджио). Нажмите ярлык Arpeggio внизу экрана. Кнопкой Octave смените параметр Reso (разрешение), отметьте поле Latch.
- 2. Смотрите на сетку арпеджио: Нажмите кнопку [GLOBAL], нажмите [MENU], нажмите P.6 User Arpeggio.
- 3. Два арпеджиаторных паттерна будут назначены на комбинацию, даже если кнопка Arpeggiator [ON/OFF] не находится в положении ON. Например: Выберите комбинацию COMBI A12, Bell Amis. Имейте в виду, что контроллеры реального времени действуют одновременно на оба арпеджиатора. Нажмите ярлык Arpegg. А или Arpegg. В внизу экрана для работы с индивидуальными параметрами. Нажмите кнопку  $\blacktriangleright$  в поле Pat: (паттерн) и переключайте арпеджиаторные паттерны.

## Режим секвенсера: быстрое создание песен с помощью шаблонов

- 1. Нажмите кнопку [SEQ]. Нажмите кнопку ▶ около символов S### (номер песни) и нажмите любой неиспользуемый номер. Нажмите ОК в ответ на сообщение "Create new song this Song #".
- 2. Нажмите верхнюю правую кнопку  $\bullet$ , а затем нажмите "Load Template Song". Нажмите кнопку  $\bullet$  в поле From: и выберите один из пресетных шаблонов песен (Р00, и т.д.) нажатием на него. После каждого выбора в первые 8 треков будут загружены 8 программ с соответствующими эффектами и маршрутизацией. Перед нажатием ОК...
- 3. Отметьте поле "Copy Pattern to Track too?" и затем нажмите ОК. Убедитесь, что кнопка Pattern: ▶ установлена в "Preset". Нажмите кнопку ▶ около символов Р### и выберите паттерн соответствующего шаблону стиля. Нажмите ОК от 4 ло 8 раз для копирования паттерна в необходимое количество тактов трека (определяемое параметром Measure), а затем нажмите Exit. Нажмите кнопку [START/STOP] для прослушивания скопированного барабанного паттерна. Нажмите кнопку [START/STOP] еще раз для останова.

Перед нажатием ОК для копирования паттерна вы сперва можете выбрать новый паттерн для создания последовательности пат*òåðíîâ â òðåêå.*

#### Запись и цикличное воспроизведение трека:

- 1. Нажмите кнопку [LOCATE] для возврата к началу песни. Нажмите кнопку ▶ слева от слова Track и выберите Track 2 (кроме шаблона Orchestral, где Track 2 — всегда басовый). Нажмите кнопку [REC/WRITE], а затем кнопку [START/STOP] и запишите от 2 до 4 тактов. По окончании, нажмите кнопку [START/STOP] для останова записи.
- 2. Нажмите ярлык PlyLoop 1-8 внизу дисплея. Отметьте поле Track Play Loop для трека 2. Оставьте Loop Start Measure в "001". Нажмите Loop End Measure ("001") и установите номер последнего такта трека 2 (используя кнопку ▲, колесо ввода или цифровые кнопки). Нажмите кнопку [START/STOP] для воспроизведения песни и зацикливания басового трека. Нажмите кнопку [START/STOP] еще раз для останова.
- 3. Повторите шаги 4 и 5 для записи дополнительных треков и установки выбранных циклов.

*Óñòàíîâêà ôëàæêà â ïîëå Play Intro ïîçâîëÿåò âîñïðîèçâîäèòü òðåê îò òàêòà 1 äî òàêòà, îïðåäåëåííîãî ïàðàìåòðîì Loop Start Measure, è çàòåì çàöèêëèâàòü òðåê â âûáðàííîì ðåãèîíå.*

#### Автоматизация микса:

- 4. Нажмите ярлык Preference, затем нажмите кнопку Overdub под Recording Setup.
- 5. Нажмите ярлык Mixer 1-8 внизу экрана и выберите трек для микширования нажатием ее "фейдера".
- 6. Нажмите кнопку [REC/WRITE] после [START/STOP] и запишите изменения громкости в треке колесом ввода или слайдером VALUE. Нажмите кнопку [START/STOP] по окончании.
- 4. Нажмите кнопку [START/STOP] еще раз для прослушивания результата уровень громкости будет изменяться в процессе воспроизведения. Аналогично можно записать изменения панорамы.

#### Использование в режиме секвенсера функции сравнения а качестве отмены "UNDO":

Для отмены записанного дубля нажмите кнопку [COMPARE], она засветится: это равносильно одному уровню отмены. Повторите запись на текущий трек при светящейся кнопке [COMPARE]. Переключайте кнопку [COMPARE] для прослушивания обоих дублей. Переключение или запись/редакция другого трека (или выход из режима секвенсера) очищает буфер сравнения. Перед началом работы с другим треком убедитесь, что текущее состояние функции сравнения содержит сохраняемые данные!

#### Использование эффектов в шаблоне песни: 5 разрывов, 2 мастерэффекта и общий 3 полосный эквалайзер!

- 1. Нажмите кнопку [MENU], затем P.8 Insert Effect для просмотра до 5 стерео разрыв-эффектов, загруженных вместе с шаблоном. Посмотрите на поле IFX/Indiv. Out BUS Select. Треки, кнопка ▶ которых указывает на L/R, назначены непосредственно на мастер-эффекты со значениями посылов Send1 (MFX1) и Send 2 (МFX2). Треки, кнопка ▶ которых указывает на IFX#, назначены на разрыв-эффекты, отображаемые в верхней половине дисплея.
- 2. Нажмите кнопку ▶ для трека 2 (трек баса): вторая колонка содержит варианты назначения трека на один или два из 4 дополнительных выходов.
- 3. Нажмите ярлык Insert FX внизу дисплея для подробного просмотра выбранных разрыв-эффектов. Линии Send1 и Send2 означают уровни посылов с разрыв-эффектов на мастер-эффекты. Нажмите одну из кнопок 4 в линии разрыв-эффектов: как и в случае тембров TRITON STUDIO, эффекты организованы в группы. Нажмите любой другой алгоритм в текущей группе или нажмите один из ярлыков групп эффектов в левой части дисплея для выбора эффекта из другой группы. Нажмите один из 5 ярлыков IFX для просмотра всех параметров текущего выбранного разрыв-эффекта. Нажмите любую кнопку ▶ (кроме Control Ch.) для просмотра 32 доступных источников динамической модуляции. (Имейте в виду, что кнопка the Control Ch. ▶ позволяет управлять данным эффектом по выделенному MIDI-каналу секвенсера.)
- 4. Нажмите Р.9 Master Effect для просмотра двух мастер-эффектов шаблона песни. Нажмите одну из кнопок ▶ MFX1 или MFX 2 для оценки алгоритмов эффектов, аналогично странице IFX. Нажмите ярлык [MFX1] или [MFX2] внизу дисплея для просмотра и редакции параметров текущего эффекта. Нажмите ярлык Master EQ для просмотра и редакции общего 3-полосного эквалайзера.

## Режим сэмплирования

TRITON производит сэмплирование 16 бит/48 кГц в моно или стерео. При установленных 16 Мб памяти TRITON может записать до 174 секунд в моно или 87 секунд в стерео. Память расширяется модулями SIMM до 64 Мб, что дает около 11.5 минут моно- или 5.8 минут стереосэмплирования.

Подходяшими являются 72-контактные модули EDO или Fast Page (FPM) DRAM SIMM без четности с временем доступа 60 нс и вы*øå, 11-áèòíîé àäðåñàöèåé.*

#### Запись вокальных сэмплов

Перед работой очистите сэмплерную память TRITON выключением/включением питания.

- 1. Подключите микрофон к разъему [AUDIO INPUT 1] тыльной панели, установите переключатель MIC/LINE в положение MIC и установите регулятор LEVEL в положение "12 часов".
- 2. Нажмите кнопку [SAMPLING]. Нажмите ярлык Input Setup. В поле Input 1 нажмите кнопку ▶ около BUS(IFX) Select: и выберите L/R. Колесом ввода или цифровыми кнопками установите Input 1 Pan: в "С064". В поле Recording Setup нажмите кнопку Auto, колесом ввода или цифровыми кнопками установите Threshold в -30 db, а Pre Trigger REC: — в 5 ms.
- 3. Нажмите ярлык Recording и убедитесь, что "MS" (мультисэмпл) установлен в "000:new MS\_\_\_000". Установите в полях OrigKey и ТорКеу значение "С2". Наиболее простым способом является удержание нажатой кнопки [ENTER] и нажатие клавиши [C2] на клавиатуре. В поле REC Sample Setup нажмите кнопку ▶ за Sample Mode: и установите здесь "L-Mono".
- 4. Нажмите ярлык Preference и колесом ввода или цифровыми кнопками установите Zone Range в 1 key.
- 5. Нажмите ярлык Recording. Нажмите кнопку [REC/WRITE] для активизации сэмплера, а затем говорите в микрофон. Если над индикаторами уровня вспыхивает надпись "ADC Overload", уменьшите уровень регулятором LEVEL до момента отсутствия появления данной надписи. Нажмите "фейдер" dB в поле Recording Level и, говоря в микрофон, колесом ввода установите максимально возможный уровень записи без появления надписи "CLIP".
- 6. Нажмите кнопку [START/STOP] и скажите слово "Sampling". Нажмите кнопку [START/STOP] еще раз для останова сэмплирования и затем нажмите на дисплее кнопку Create. После этого "клавиатурный" дисплей передвинется на следующую клавишу.
- 7. Нажмите кнопку [REC/WRITE]. Нажмите кнопку [START/STOP] и скажите "is easy". Нажмите кнопку [START/STOP] еще раз для останова сэмплирования, затем нажмите Create.
- 8. Нажмите кнопку [REC/WRITE]. Нажмите кнопку [START/STOP] и скажите "with". Нажмите кнопку [START/STOP] еще раз для останова сэмплирования, затем нажмите Create.
- 9. Нажмите кнопку [REC/WRITE]. Нажмите кнопку [START/STOP] и скажите "TRITON". Нажмите кнопку [START/STOP] еще раз для останова сэмплирования.
- 10. Теперь последовательно берите на клавиатуре ноты от [C2] до [D#2] с шагом в полутон и вы услышите фразу "Sampling is easy with TRITON".

#### Сэмплирование через один из 102 разрывэффектов:

- 11. Нажмите ярлык Input Setup. В поле Input 1 нажмите кнопку ▶ около BUS(IFX) Select и выберите IFX1.
- 12. Нажмите кнопку [MENU] и затем нажмите P8: Insert Efffect. Нажмите кнопку OFF в поле IFX1 для перевода ее в ON, а затем убедитесь, что подсвечено 000: "No Effect". Цифровыми кнопками введите 5 > 2, а затем нажмите кнопку [ENTER] ("52: Reverb Hall"). Говорите в микрофон для прослушивания эффекта. Нажмите ярлык IFX1 внизу экрана для просмотра и редакции параметров эффекта.
- 13. Нажмите кнопку [MENU], затем нажмите P0: Recording. Нажмите ярлык Recording, затем нажмите кнопку [REC/WRITE] для активизации сэмплера. Говоря в микрофон, установите уровень записи.
- 14. Нажмите Create для создания нового индекса мультисэмпла. Нажмите кнопку [START/STOP], скажите фразу. Нажмите [START/STOP] еще раз для останова сэмплирования. Новый сэмпл будет воспроизводиться на ноте [E2] — следующем доступном индексе.